# Sistem Penjadwalan Kuliah Berbasis *Click and Drag* (Studi Kasus di Fakultas Sains & Teknologi Universitas Teknologi Yogyakarta)

Shoffan Saifullah<sup>#\*1</sup>, Arief Hermawan<sup>\*2</sup>

*#Mahasiswa Magister Teknik Informatika, Universitas Ahmad Dahlan Jl. Prof. Dr. Soepomo, S.H. Janturan Yogyakarta, 55164, Indonesia* <sup>1</sup>shoffan\_s@yahoo.com *\*Program Studi Teknik Informatika, Universitas Teknologi Yogyakarta Jl. Ringroad Utara, Jombor, Sleman, Yogyakarta*

<sup>2</sup>ariefdb@yahoo.co.id

*Abstract* **— Utilization of technology in education is very important, especially at the University of Technology in Yogyakarta, which is one of the private universities in Yogyakarta. One of the university objectives is utilizing the maximum potential of technology to improve the effectiveness and efficiency of learning and dissemination of science and technology. One of the factors that can improve academic services is scheduling lectures. Making a schedule of lectures is not an activity that is easy to do, because scheduling involves not only subjects and times, but also lecturers and rooms. College scheduling systems currently running is less effective, because it requires a long time, and often clashes at student schedules. The user interface which is developed in scheduling system uses click and drag. This system is easy to implement and do as well as minimizing conflicting class schedules.**

*Keywords***— Scheduling Study, Subject, Time, Lecturer, room and conflicting schedules.**

#### I. PENDAHULUAN

Universitas Teknologi Yogyakarta (UTY) merupakan salah satu institusi pendidikan di Yogyakarta dengan salah satunya yaitu memanfaatkan sebesar-besarnya potensi teknologi untuk meningkatkan efektifitas dan efisiensi pembelajaran dan penyebarluasan ilmu pengetahuan dan teknologi. Salah satu upaya pencapaian tujuannya adalah dengan proses penjadwalan kuliah yang dilakuan di lingkungan Universitas Teknologi Yogyakarta khususnya pada Fakultas Sains dan Teknologi.

Proses penjadwalan merupakan hal yang penting dalam pelaksanaan tujuan tersebut, UTY memiliki keterbatasan pada proses pembelajaran yaitu penjadwalan kuliah yang dilakukan setiap awal semester. Penjadwalan kuliah yang selama ini berjalan masih menimbulkan bentrok pada jadwal pembelajaran, baik pada waktu, ruang maupun dosen yang mengajar.

Untuk meningkatkan pelayanan akademik, penjadwalan kuliah merupakan suatu hal yang penting, karena berhubungan dengan proses pengaturan pembelajaran yaitu mata kuliah, waktu, dosen dan ruang pembelajaran. Pembuatan jadwal perkuliahan bukan merupakan suatu kegiatan yang mudah untuk dilakukan, karena dalam melakukan penjadwalan tidak hanya menyusun jadwal antara mata kuliah, waktu, dosen dan ruangan. Akan tetapi, dalam proses penyusunan jadwal kuliah masih perlu adanya pertimbangan-pertimbangan yang mempunyai banyak kemungkinan. Sehingga perlu dibangun sistem pengolahan jadwal kuliah yang dapat membantu meningkatkan pelayanan akademik dan untuk mewujudkan tujuan dari Universitas Teknologi Yogyakarta.

Saat ini sistem pelayanan akademik dalam pembuatan jadwal kuliah tidak efektif, karena memerlukan waktu yang lama, dan sering terjadi bentrok pada jadwal mahasiswa. Ketika jadwal yang diterima mahasiswa terjadi bentrok dengan jadwal yang lainnya, maka mahasiswa perlu waktu refisi dengan proses yang cukup lama yaitu 2 minggu, bahkan lebih. Oleh karena itu perlu dikembangkan sistem pengolahan jadwal kuliah yang efektif dan optimal sehingga dosen dan ruangan tidak memiliki jadwal yang bentrok antara mata kuliah 1 dengan mata kuliah yang lain.

#### II. PUSTAKA

#### *A. Penelitian Terdahulu*

Penjadwalan mata pelajaran di SMA Negeri 3 Temanggung dengan menggunakan metode Algoritma John Holland. Disamping itu, sistem yang dibuat dapat melakukan proses penjadwalan mata pelajaran secara otomatis sehingga penjadwalan dapat dilakukan secara otomatis dan dapat mengoptimalkan pendistribusian waktu secara otomatis [1].

Penyelesaian penjadwalan pada STIE SBI Yogyakarta berdasarkan pada kesediaan waktu dosen mengajar. Hasil penelitian berupa sistem pendukung keputusan penjadwalan dengan mengacu pada beberapa faktor untuk kriteria penilaian dan pemberian bobot diantaranya penilaian status dosen, jabatan, tingkat pendidikan, masa kerja, mata kuliah, SKS matakuliah, dan penilaian kebutuhan ruang yang dianggap relevan dengan kondisi dan realita pada STIE SBI Yogyakarta. Sistem pendukup keputusan yang telah dibuat mampu memberikan alternatif penilaian untuk menentukan penjadwalan kuliah sesuai dengan ketersediaan dosen dalam memberikan waktu pembelajaran [2].

Perancangan dan pembuatan sistem informasi penjadwalan mata kuliah dengan memberikan pembatasan waktu pengumpulan kesediaan dosen dalam memberikan pembelajaran dengan jumlah sks yang sesua dengan status kerjanya. Dengan adanya sistem informasi penjadwalan mata kuliah ini, UIN Syarif Hidayatullah Jakarta dapat mempercepat proses penjadwalan mata kuliah dan penggunaan laboratorium untuk prodi TI dan SI dengan Website [3].

Berdasarkan penelitian-penelitian di atas, menjelaskan bagaimana untuk menyelesaikan penjadwalan, dan membangun sistem penjadwalan dengan berbagai metode. Perbedaan penelitian ini adalah menyelesaikan masalah penjadwalan kuliah teori dengan membatasi jumlah mata kuliah yang diajarkan dalam 1 hari untuk 6 hari perkuliahan.

#### *B. Analisis Sistem dan Pengembangan Sistem*

Sistem adalah himpunan suatu "benda" nyata atau abstrak yang terdiri dari bagian-bagian atau komponen-komponen yang saling berkaitan, berhubungan, bergantung, dan saling mendukung, yang secara keseluruhan bersatu dalam daru kesatuan untuk mencapai tujuan tertentu secara efisien dan efektif [4] [5].

Analisis Sistem (*Systems Analysis*) dapat didefinisikan sebagai penguraian dari suatu sistem yang utuh ke dalam bagian-bagian komponen dengan maksud untuk mengidentifikasikan dan mengevaluasi permasalahanpermasalahan, kesempatan-kesempatan, hambatanhambatan yang terjadi dan kebutuhan-kebutuhan yang yang diharapkan sehingga dapat diusulkan perbaikanperbaikannya [6].

Tahapan analisis ini dilakukan setelah tahap perencanaan sistem dan desain sistem. Tahapan analisis merupakan tahapan yang penting dan kritis, karena ketika melakukan analisis yang salah maka akan memberikan kesalahan pada tahap berikutnya. Tahap analisis sistem terdapat langkahlangkah dasar untuk yang harus dilakukan yaitu identifikasi masalah, pemahaman kerja sistem yang ada, tahap analisis sistem, dan membuat laporan hasil analisis [6].

#### *C. Penjadwalan*

Dalam kamus besar bahasa Indonesia (KBBI), jadwal merupakan pembagian waktu berdasarkan rencana pengaturan urutan kerja, tabel kegiatan atau rencana kegiatan dengan pembagian waktu pelaksanaan yang terperinci [7]. Sedangkan pengertian penjadwalan adalah proses atau cara menjadwalkan atau memasukkan dalam jadwal.

#### *D. Perancangan Sistem*

Dalam perancangan sistem langkah-langkah yang perlu dilakukan adalah dengan menggunakan rancangan alir diagram, alir data, dan tools yang digunakan dalam pembuatan sistem.

Diagram Alir Data/Data Flow Diagram (DFD) adalah sebuah teknik grafis yang menggambarkan aliran informasi dan tranformasi yang diaplikasikan pada saat data bergerak dari input menjadi output. Diagram Arus Data (yang akan disebut dengan DAD) dapat digunakan untuk menyajikan sebuah sistem atau perangkat lunak pada setiap tingkat abstraksi karena DAD dapat dipartisi kedalam tingkattingkat yang merepresentasikan aliran informasi yang bertambah dan fungsi ideal [8]. Notasi yang digunakan dalam pembuatan DAD terlihat pada Tabel I.

TABEL I NOTASI DAD

| <b>Simbol</b> | Arti                             | Keterangan                     |  |
|---------------|----------------------------------|--------------------------------|--|
|               |                                  | Prosedur atau consumer         |  |
|               | Eksternal                        | informasi yang ada di luar     |  |
|               | Entity                           | bound sistem untuk             |  |
|               |                                  | dimodelkan.                    |  |
|               |                                  | Transfer informasi (fungsi)    |  |
|               | Proses                           | yang ada di dalam bound        |  |
|               |                                  | sistem untuk dimodelkan.       |  |
|               | Aliran Data                      | Anak panah menunjukkan arah    |  |
|               |                                  | aliran data.                   |  |
|               |                                  | Respositori data yang disimpan |  |
|               | Storage<br>(Penyimpanan<br>Data) | untuk digunakan oleh satu atau |  |
|               |                                  | lebih, proses dapat            |  |
|               |                                  | disederhanakan buffer atau     |  |
|               |                                  | queque atau serumit database   |  |
|               |                                  | relasional.                    |  |

Dalam Buku Essentials of Systems Analysis and Design 5th Ed. (Valacich, George and Hoffer) bahwa J. Celko (1997) menjelaskan tentang aturan untuk menggambarkan DAD yang terdiri dari 16 aturan [9]. Adapun dalam implementasi dapat dirangkum menjadi 13 gambar seperti dalam Tabel II.

TABEL III ATURAN PEMBUATAN DAD

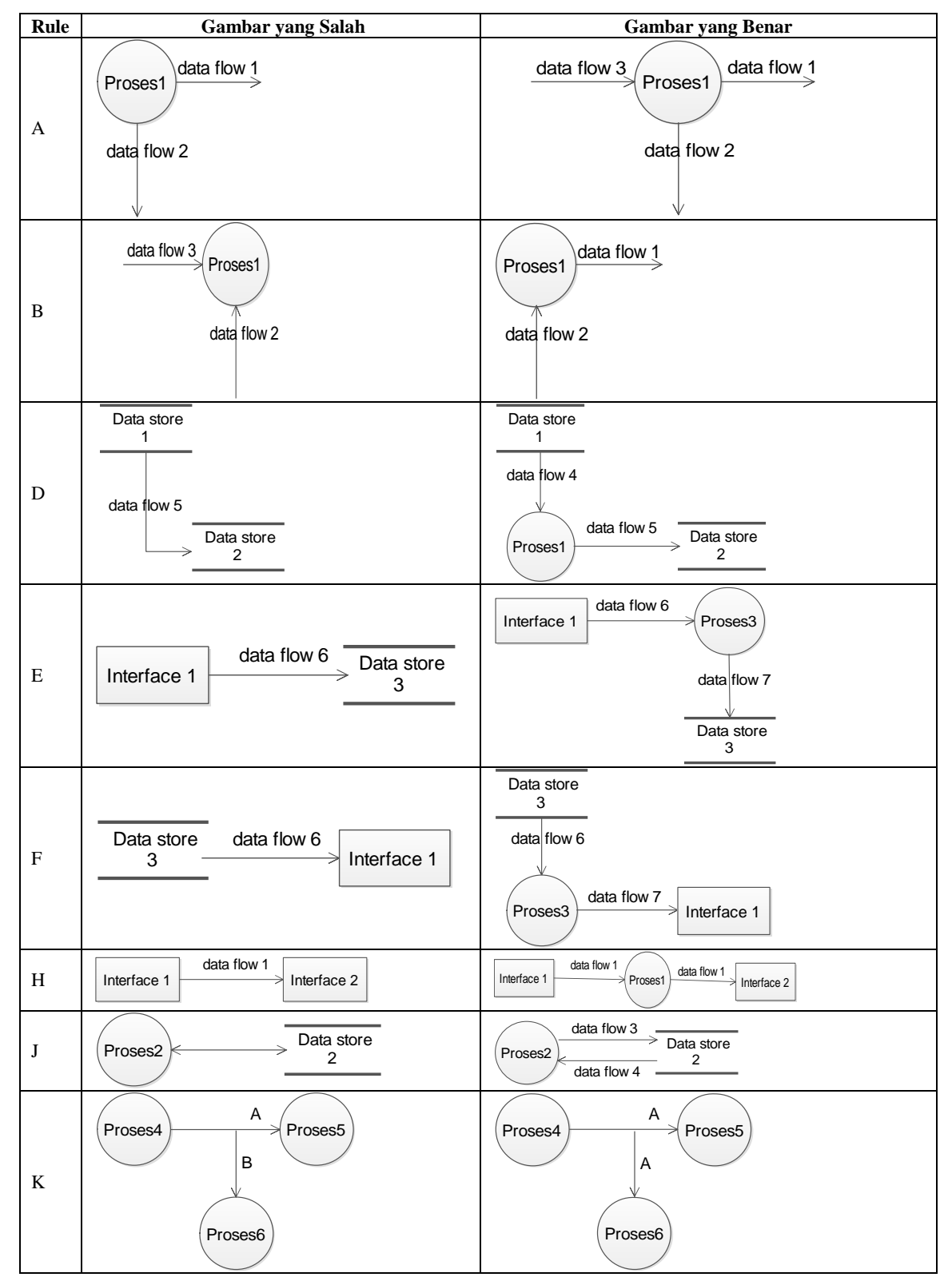

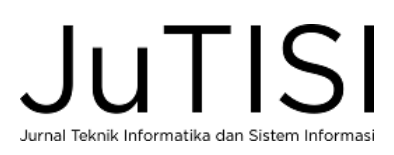

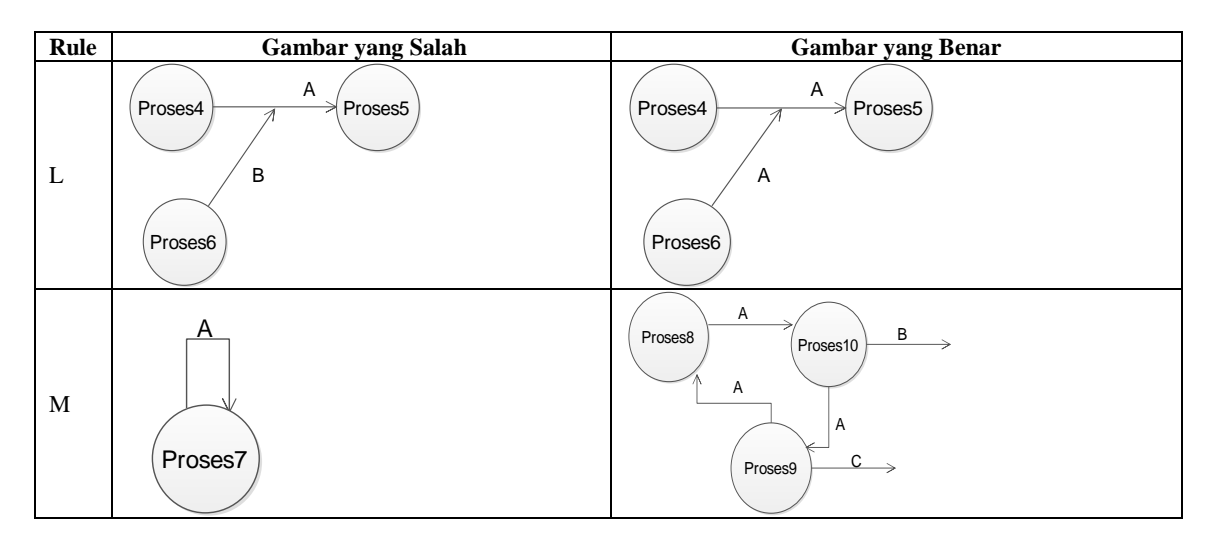

Selain DAD, diperlukan perancangan hubungan antar entitas yang disebut dengan Entity Relationship Diagram (ERD). ERD adalah suatu model yang digunakan untuk menggambarkan data dalam bentuk entitas, atribut dan hubungan antar entitas [10].

Perancangan sistem secara implisit dengan menggunakan tools pembuat sistem. Dalam penelitian ini tools yang digunakan adalah delphi sebagai tools yang digunakan untuk membuat Interface dan fungsi sistem, dan MySQL digunakan dalam pembuatan basis data dari sistem yang dibuat [11].

#### III. METODOLOGI PENELITIAN

Langkah-langkah yang dilakukan dalam penelitian ini bertujuan untuk memudahkan dalam proses pembuatan dan pengimplementasian sistem yang akan dibangun. Secara umum langkah-langkahnya terlihat sepert Gambar 1.

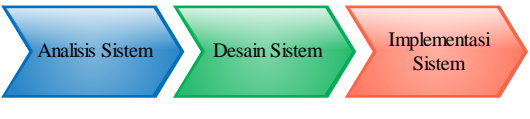

Gambar 1. Langkah-langkah Proses Penelitian

#### *A. Analisis Sistem*

Metode ini digunakan untuk melakukan analisis mengenai kebutuhan user dalam sistem penjadwalan mata kuliah dengan melakukan wawancara langsung dengan dekan fakultas dan kepala bagian operasional. Disamping itu juga melakukan observasi langsung ke lapangan, dan membaca studi pustaka baik dari buku, e-book, jurnal, makalah, maupun internet yang terkait dengan penulisan kerja praktik yang akan dilakukan.

#### *B. Desain Sistem*

Metode ini digunakan untuk merancang dan membangun sistem pengolahan penjadwalan mata kuliah mahasiswa Universitas Teknologi Yogyakarta pada Fakultas Sains dan Teknologi dengan analisis kebutuhan yang diperlukan oleh sistem berdasar pada metode analisis sistem. Perancangan sistem akan dibuat menggunakan Entity Relation Diagram (ERD), interface baik untuk input, proses maupun output, dan basis data.

## *C. Implementasi Sistem*

Pada tahap ini sistem yang dibuat akan diuji cobakan dan diimplementasikan di Fakultas Sains dan Teknologi Universitas Teknologi Yogyakata pada bagian akademik. Tools yang akan digunakan pada sistem ini yaitu menggunakan bahasa pemrograman Borland Delphi 7, dengan menggunakan basis data MySql, dan diharapkan dapat membatu dalam melakukan proses penjadwalan mata kuliah mahasiswa secara efektif dan efisien.

# IV. ANALISIS DAN PEMBAHASAN

#### *A. Analisis Sistem*

Analisis sistem mempunyai peran yang penting untuk membuat daftar rincian dan perancangan dalam pengembangan sistem. Proses analisis adalah langkah awal dalam pemahaman masalah sebelum mengambil suatu tindakan atau melakukan keputusan dalam penyelesaian masalah. Setelah melakukan analisis, kemudian melakukan perancangan sistem dengan tujuan untuk memberikan gambaran kepada pengguna mengenai sistem yang dibuat dan mempermudah pembuat sistem dalam melakukan perancangan.

Berdasarkan analisis masalah yang telah dilakukan, maka dapat digambarkan bahwa Universitas Teknologi Yogyakarta memerlukan sistem pengolahan jadwal kuliah yang mampu membantu dalam melakukan penjadwalan kuliah agar tidak terjadi bentrok dengan jadwal kuliah yang lain. Saat ini penjadwalan kuliah yang dilakukan secara manual yang dilakukan oleh kepada bagian akademik. Cara ini tidak efektif karena membutuhkan waktu yang lama karena banyaknya jumlah mata kuliah, dosen, ruang, dan waktu perkuliahan.

## *B. Analisis Kebutuhan Sistem*

Analisis kebutuhan sistem diperlukan dalam penentuan secara detail mengenai sesuatu yang dibutuhkan dan dikerjakan oleh sistem. Secara umum analisis kebutuhan sistem dibagi menjadi 2 yaitu :

1. Kebutuhan Fungsional Sistem

Kebutuhan fungsional yang diperlukan dapat dilakukan dengan menganalisis beberapa faktor diantaranya yaitu:

- a. Analisis Kebutuhan Input Kebutuhan input yang diperlukan dalam sistem penjadwalan diantaranya adalah sebagai berikut:
	- Input login petugas : dengan memasukkan username dan password.
	- Input data ruang : untuk mengolah data ruang.
	- Input data jam : untuk mengolah data waktu (jam).
	- Input set jumlah mata kuliah per hari : untuk mengolah data hari.
	- Input data kelas : untuk mengolah data kelas.
	- Input data jurusan : untuk mengolah data jurusan.
	- Input data dosen : untuk mengolah data dosen
	- Input data mata kuliah : untuk mengolah data mata kuliah
	- Input data detail mata kuliah : untuk mengolah data detail mata kuliah
	- Input data jadwal : untuk mengolah data jadwal.
- b. Analisis Kebutuhan Proses

Kebutuhan proses pada sistem penjadwalan diantaranya adalah sebagai berikut:

- Proses login dan verifikasi password.
- Proses insert, update dan delete pada tiap-tiap data yang diinputkan.
- Proses laporan penjadwalan.
- c. Analisis Kebutuhan Output Informasi yang diperoleh dari sistem adalah informasi jadwal kuliah.
- 2. Kebutuhan Non Fungsional Sistem Kebutuhan Non fungsional yang diperlukan dalam membangun sistem penjadwalan kuliah diantaranya yaitu:

a. Kebutuhan *Software*

Software yang digunakan dalam melakukan pengembangan sistem penjdwalan ini yaitu :

- Sistem Operasi : menggunakan windows 8 pro.
- My Sql Server : digunakan untuk pengolahan basis data.
- Borland Delphi 7 : untuk membuat aplikasi berbasis desktop (dengan desain dan interface yang mendukung).
- E-Draw : untuk membuat perancangan sistem.
- b. Kebutuhan *Hardware*

Hardware yang digunakan dalam pemgembangan sistem penjadwalan adalah netbook dengan processor : Intel® Atom™ CPU N570 @ 1.66 GHz 167 GHz dan RAM 1,00 GB.

#### *C. Perancangan Sistem*

Perancangan sistem yang dilakukan dalam pengembangan penjadwalan kuliah dilakukan dengan beberapa langkah. Langkah-langkah perancangan dapat dilihat pada Gambar 2, 3, dan 4.

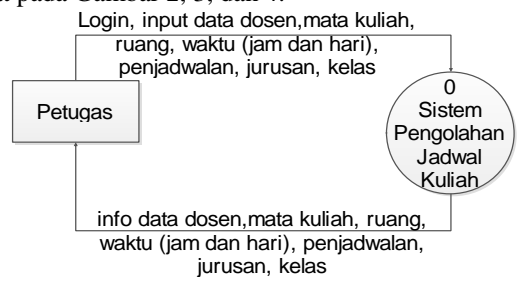

Gambar 2. Diagram Konteks (Diagam level 0)

Gambar 2 menunjukkan diagram alir data pada tingkat 0, atau gambaran sistem secara umum. Entitas yang berperan terhadap sistem adalah petugas yang mengatur jadwal yang dapat memberikan kontribusi dan menerima flashback terhadap sistem (terlihat pada Gambar 2).

Gambar 3 merupakan gambaran semua proses yang dilakukan sistem dalam melakukan penjadwalan kuliah.

Gambar 4 menunjukkan proses yang berjalan secara detail dari proses utama pada sistem penjadwalan. Prosesproses ini berhubungan dengan penyimpanan dan entitas yang melakukan proses.

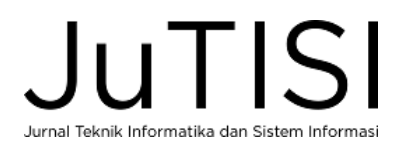

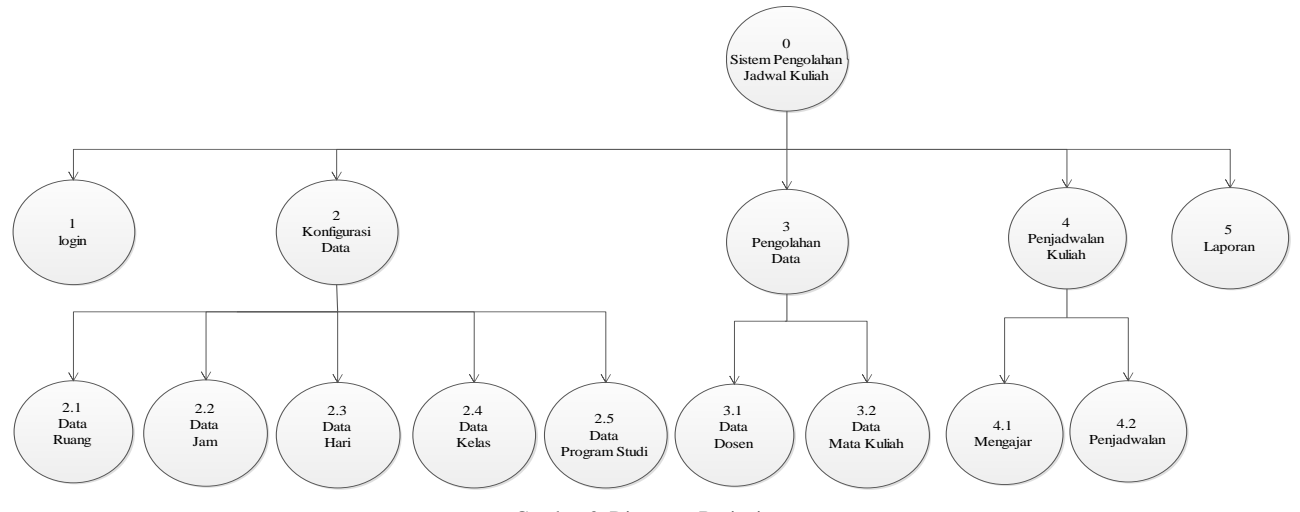

Gambar 3. Diagaram Berjenjang

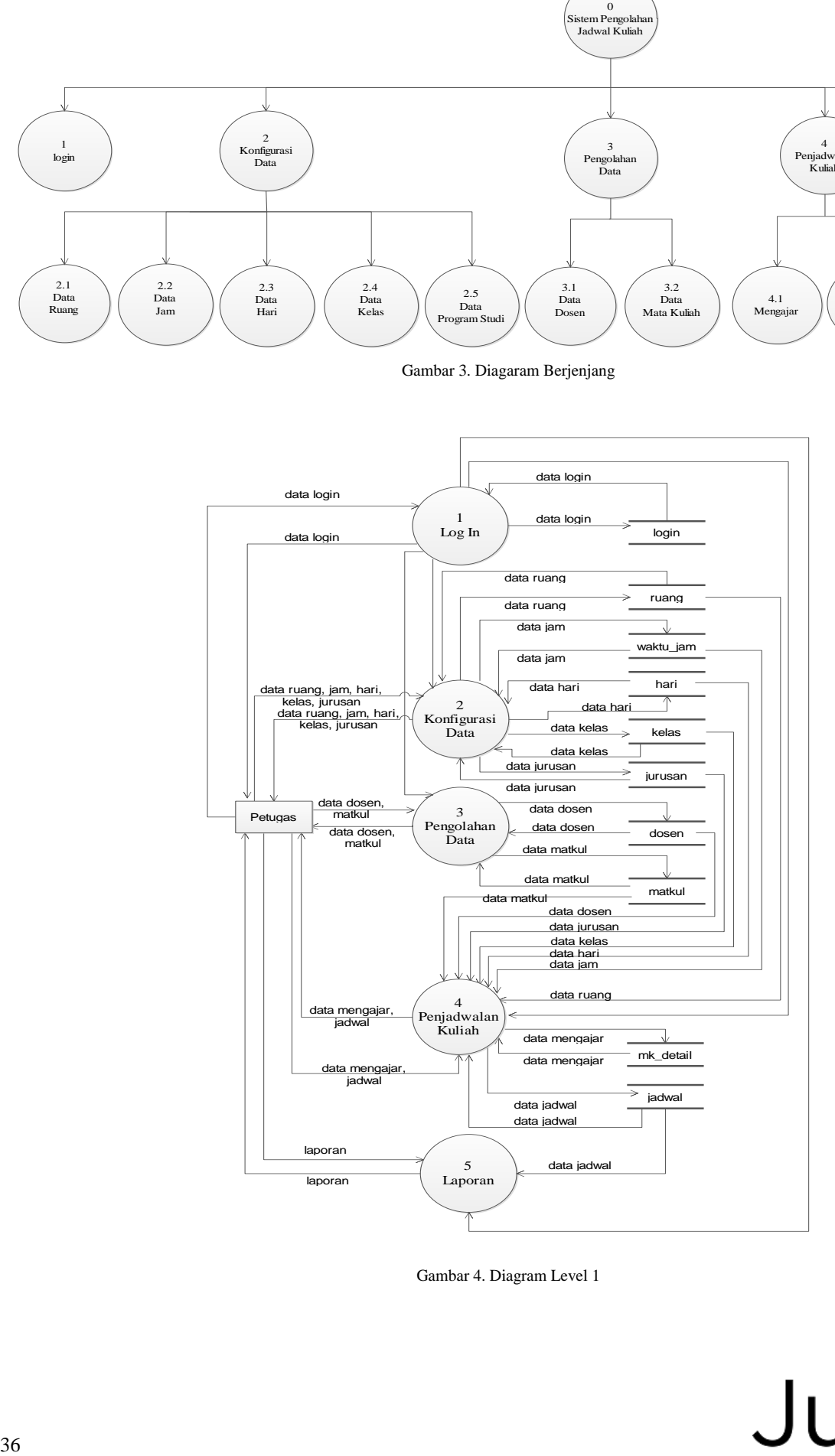

Gambar 4. Diagram Level 1

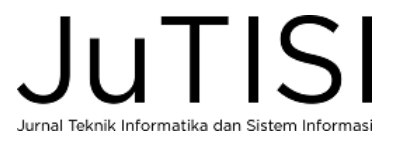

Berdasar pada Gambar 4, maka dapat diperoleh perancangan ERD seperti Gambar 5.

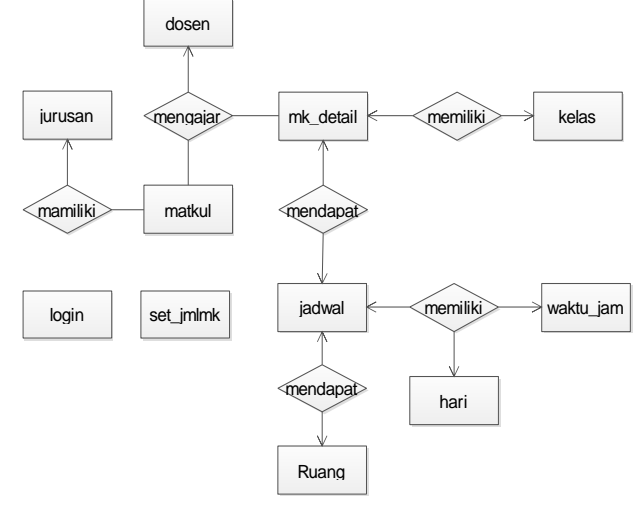

Gambar 5. *Entity Relationship Diagram*

Sistem penjadwalan kuliah dioperasikan oleh petugas dengan didahului login terlebih dahulu (Form Login terlihat pada Gambar 7), kemudian melakuan inputan data-data yang diperlukan dalam proses penjadwalan. Data yang perlu diinputkan yaitu Kelas, Program Studi, Hari, Ruang, Jam, Dosen, Mata Kuliah (terlihat pada Gambar 8).

Setelah dilakukan perancangan ERD maka untuk basis data yang akan diimplementasi aka perlu dilakukan perancangan tabel yang akan digunakan dalam implementasi sistem. Perancangan tabel merupakan kebutuhan sistem mengenai basis data yang akan diimplementasikan dalam sistem (terlihat pada Gambar 6)

Tahap perancangan ini dilakukan dengan mendefinisikan basis data yang akan digunakan untuk penyimpanan, baik dalam struktur penyimpanan, format data serta jalur akses data. Perancangan juga dilakukan transformasi mengenai struktur data yang akan digunakan dalam penyimpanan. Adapun rancangannya adalah sebagai berikut (TABEL III-TABEL XIII):

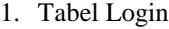

Nama Tabel : login

*Primary Key* : user

Fungsi : Untuk menyimpan data user dan password TABEL IIIII

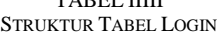

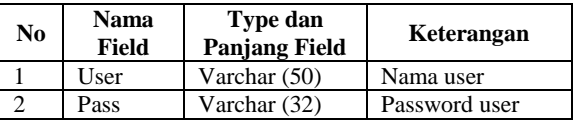

2. Tabel Dosen

Nama Tabel : dosen *Primary Key* : kd\_dsn

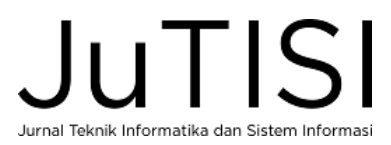

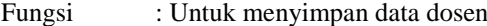

TABEL IV STRUKTUR TABEL DOSEN

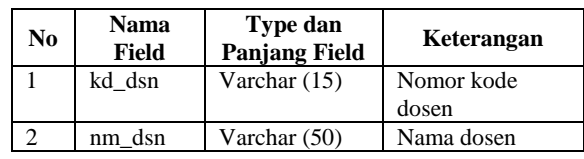

3. Tabel Hari

Nama Tabel : hari

*Primary Key* : kd\_hari

Fungsi : Untuk menyimpan data hari

TABEL V

| <b>STRUKTUR TABEL HARI</b> |  |
|----------------------------|--|
|----------------------------|--|

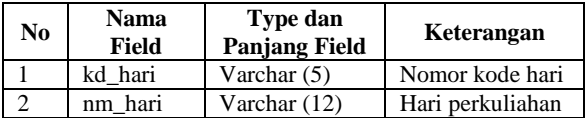

4. Tabel Jadwal

Nama Tabel : jadwal

*Primary Key* : -

Fungsi : Untuk menyimpan data jadwal

TABEL VI STRUKTUR TABEL JADWAL

| N <sub>0</sub> | Nama<br>Field | <b>Type dan</b><br><b>Panjang Field</b> | Keterangan       |  |
|----------------|---------------|-----------------------------------------|------------------|--|
| 1              | Hari          | Varchar (15)                            | Hari perkuliahan |  |
| $\overline{c}$ | Jam           | Varchar (50)                            | Jam perkuliahan  |  |
| 3              | $nm$ jur      | Varchar (5)                             | Nama Jurusan     |  |
| $\overline{4}$ | kd mk         | Varchar $(10)$                          | Kode Mata        |  |
|                |               |                                         | Kuliah           |  |
| 5              | nm mk         | Varchar (30)                            | Nama Mata        |  |
|                |               |                                         | Kuliah           |  |
| 6              | Sks           | Int $(11)$                              | Jumlah SKS       |  |
| 7              | kelas         | Varchar $(10)$                          | Kelas            |  |
| 8              | kd dsn        | Varchar $(15)$                          | Kode dosen       |  |
| 9              | nm dsn        | Varchar (50)                            | Nama Dosen       |  |
| 10             | ruang         | Varchar (10)                            | Ruangan          |  |
| 11             | smt           | Varchar $(10)$                          | Semester         |  |
| 12             | ta            | Varchar (10)                            | Tahun Ajaran     |  |

5. Tabel Jurusan

Nama Tabel : jurusan

*Primary Key* : kd\_jur

Fungsi : Untuk menyimpan data jurusan

TABEL VII STRUKTUR TABEL JURUSAN

| No | Nama<br>Field | <b>Type dan</b><br><b>Panjang Field</b> | Keterangan   |
|----|---------------|-----------------------------------------|--------------|
|    | kd_jur        | Varchar $(5)$                           | Kode jurusan |
|    | $nm_1ur$      | Varchar (50)                            | Nama jurusan |

*Jurnal Teknik Informatika dan Sistem Informasi e-ISSN :2443-2229 Volume 3 Nomor 1 April 2017*

6. Tabel Mata Kuliah

Nama Tabel : matkul *Primary Key* : kd\_mk

Fungsi : Untuk menyimpan data mata kuliah

TABEL VIII STRUKTUR TABEL MATA KULIAH

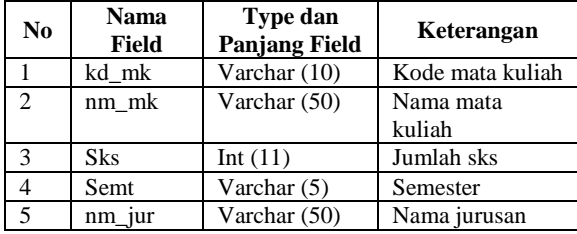

7. Tabel Detail Mata Kuliah

Nama Tabel : mk\_detail

*Primary Key* : -

Fungsi : Untuk menyimpan data detail mata kuliah

TABEL IX STRUKTUR TABEL DETAIL MATA KULIAH

| No             | Nama<br>Field | <b>Type dan</b><br><b>Panjang Field</b> | Keterangan   |
|----------------|---------------|-----------------------------------------|--------------|
| 1              | kd mk         | Varchar $(10)$                          | Kode mata    |
|                |               |                                         | kuliah       |
| $\mathcal{L}$  | nm mk         | Varchar $(50)$                          | Nama mata    |
|                |               |                                         | kuliah       |
| 3              | $nm_i$        | Varchar $(50)$                          | Nama jurusan |
| $\overline{4}$ | kd dsn        | Varchar $(15)$                          | Kode Dosen   |
| 5              | nm dsn        | Varchar $(50)$                          | Nama dosen   |
| 6              | semt          | Varchar $(5)$                           | Semester     |
| 7              | kls           | Varchar(5)                              | Kelas        |

8. Tabel Ruang

Nama Tabel : ruang

*Primary Key* : kd\_ruang

Fungsi : Untuk menyimpan data ruangan

TABEL X STRUKTUR TABEL RUANG

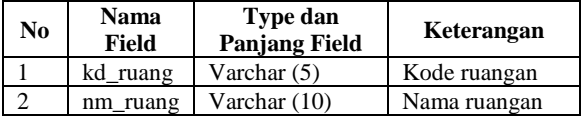

9. Tabel Jam

Nama Tabel : waktu\_jam

*Primary Key* : kd\_waktu

Fungsi : Untuk menyimpan data jam

TABEL XI STRUKTUR TABEL JAM

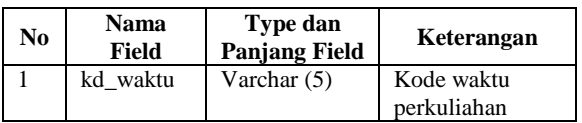

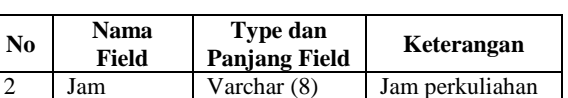

10. Tabel Kelas

Nama Tabel : kelas

*Primary Key* : kd\_kelas

Fungsi : Untuk menyimpan data kelas

TABEL XII

STRUKTUR TABEL KELAS

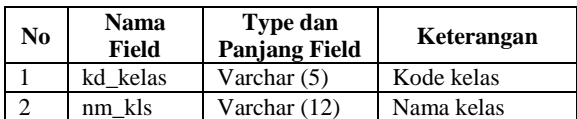

11. Tabel Set Jumlah Mata Kuliah per Hari

Nama Tabel : set\_jmlmk

*Primary Key* : -

Fungsi : Untuk menyimpan nilai jumlah pembatasan jumlah mata kuliah perhari dalam satu semester.

TABEL XIII STRUKTUR TABEL SET JUMLAH MATAKULIAH PER HARI

| No | Nama<br>Field | Type dan<br><b>Panjang Field</b> | Keterangan              |
|----|---------------|----------------------------------|-------------------------|
|    | set MK        | int $(11)$                       | Jumlah pembatas mata    |
|    |               |                                  | kuliah per hari dalam 1 |
|    |               |                                  | semester                |

Berdasarkan pada rancangann tabel diatas (TABEL III-TABEL XIII) maka dapat dibuat relasi antar tabel seperti pada Gambar 6.

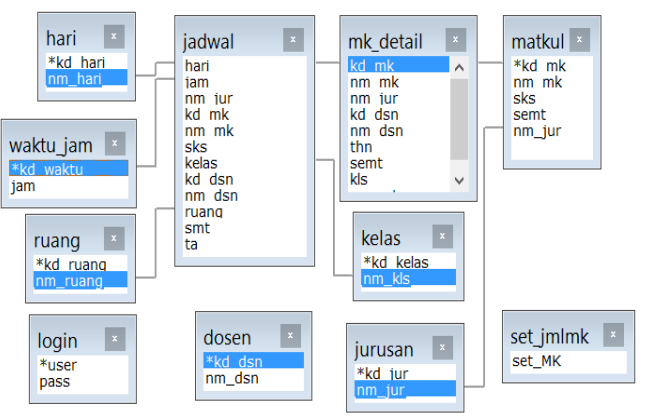

Gambar 6. Perancangan Relasi Tabel

Halaman Login berfungsi untuk masuk ke sistem sebelum melakukan proses. Untuk bisa masuk dengan memasukkan username dan password. Apabila username dan password tidak sesuai maka akan muncul informasi pemberitahuan. Sebaliknya apabila username dan password yang dimasukkan sesuai maka akan masuk ke Menu Utama. Tombol cancel digunakan untuk keluar dari aplikasi (seperti gambar 7).

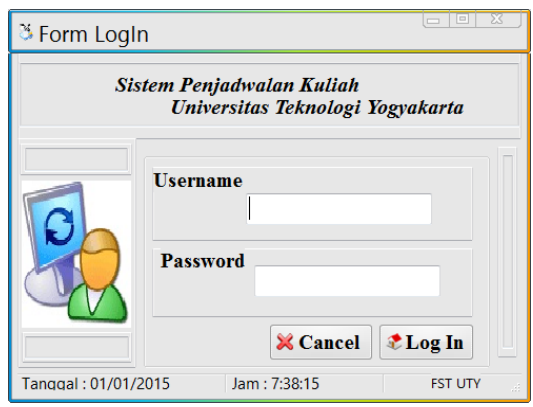

Gambar 7. Form Login

a barang disebut di kacamatan di kacamatan di kacamatan di kacamatan di kacamatan di kacamatan di kacamatan di

Dalam melakukan login aplikasi harus sesuai dengan database username dan password, jika sesuai maka akan langsung bisa masuk ke dalam sistem. Apabila username dan atau password tidak sesuai maka tidak akan masuk ke sistem dan harus memasukkan lagi yang sesuai.

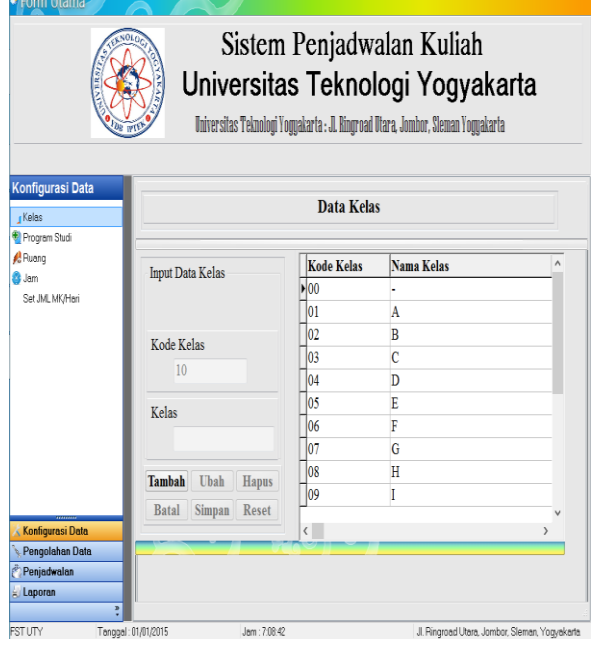

Proses yang dapat dilakukan dalam penjadwalan kuliah yaitu didahului dengan proses input parameter yang diperlukan seperti kelas, prodi, ruang, waktu, dosen, dan matakuliah. Form yang dapat diproses seperti Gambar 8.

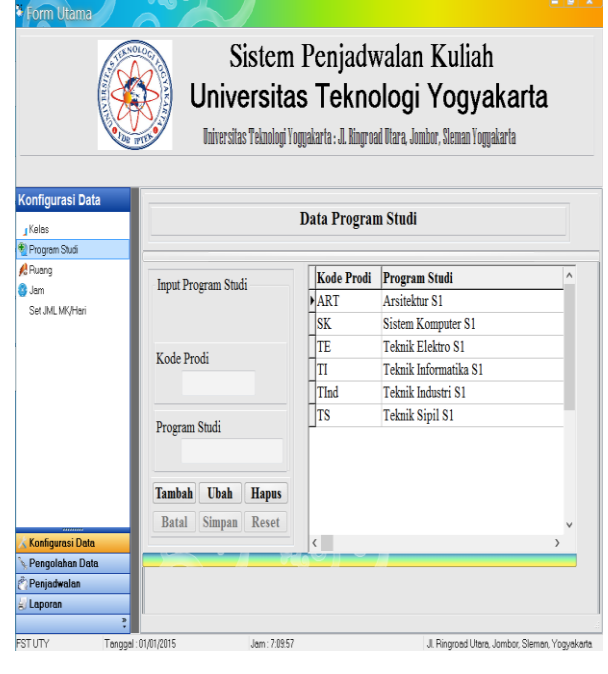

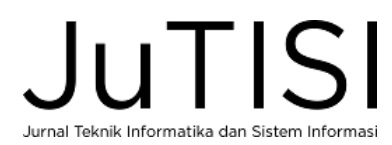

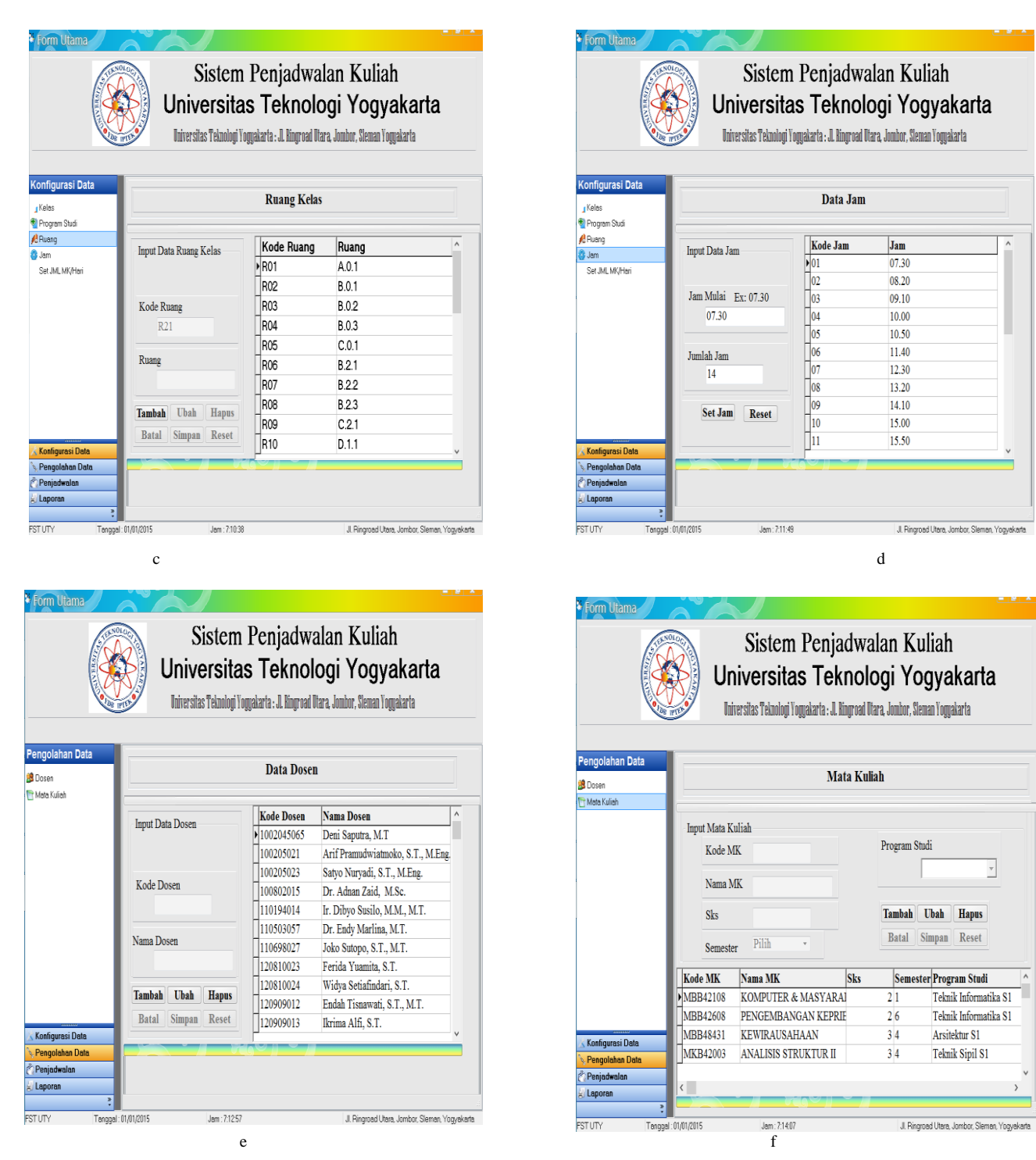

Gambar 8. Form-form Inputan data (a) (a) Data Kelas, (b) Data Program Studi, (c) Ruang Kelas, (d) Data Jam, (e) Data Dosen, dan (f) Mata Kuliah

Dari Gambar 8 di atas terlihat bahwa Form Utama terdapat Navigation Menu, adapun menu-menunya yaitu: 1. Konfigurasi Data

- Dalam Menu Konfigurasi Data terdapat beberapa submenu yaitu:
- Kelas, yaitu sub-menu yang akan menampilkan page dari Form Kelas.
- Program Studi, yaitu sub-menu yang akan menampilkan page dari Form Program Studi.
- Hari, yaitu sub-menu yang akan menampilkan page dari Form Hari.
- Ruang, yaitu sub-menu yang akan menampilkan page dari Form Ruang.

 $\overline{1}$ 

- Jam, yaitu sub-menu yang akan menampilkan page dari Form Jam.
- 2. Pengolahan Data
	- Dosen, yaitu sub-menu yang akan menampilkan page dari Form Dosen.
	- Mata Kuliah, yaitu sub-menu yang akan menampilkan page dari Form Hari
- 3. Penjadwalan
	- Detail Mengajar,yaitu sub-menu yang akan menampilkan page dari Form Detail Mengajar.
	- Proses Penjadwalan, yaitu sub-menu yang akan mengarahkan pada Form Penjadwalan.
- 4. Laporan

Laporan, yaitu sub-menu yang kaan mengarahkan pada Foem laporan.

Salah satu sintak pada Gambar 8 (f) yaitu proses plotting dosen adalah sebagai berikut:

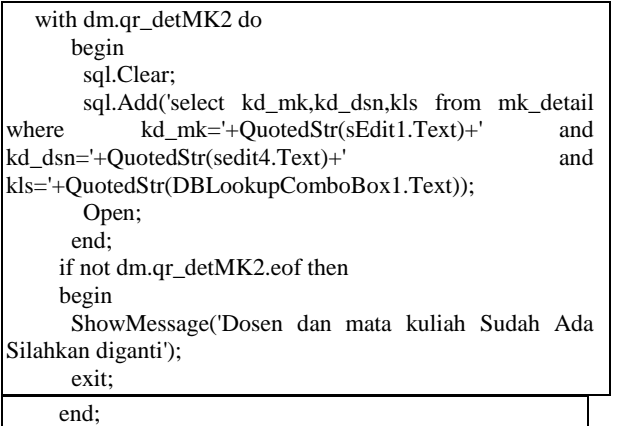

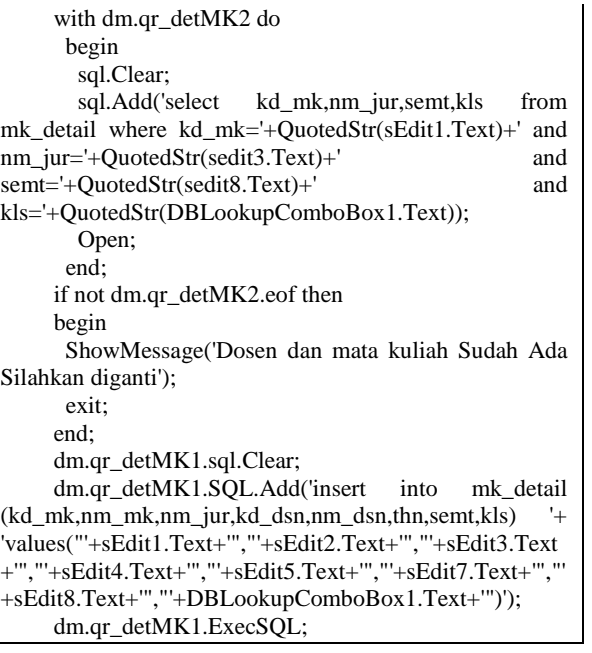

Setelah melakukan proses input data dengan form pada Gambar 8, maka selanjutnya adalah melakukan *plotting* matakuliah dengan program studi dan dosen mengajar (Gambar 9). Proses *plotting* ini merupakan proses dimana dosen akan mendapatkan matakuliah dan program studi yang ditawarkan. Dalam prosesnya harus dilakukan satu persatu karena belum memungkinkan dalam proses *plotting* dilakukan otomatis, dikarenakan tidak disetujui karena akan membuat rancu untuk beberapa matakuliah yang tidak relevan dengan dosen yang diplot. Sehingga lebih ditekankan pada proses penjadwalannya.

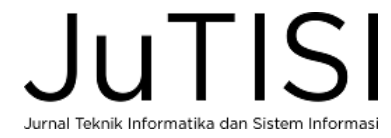

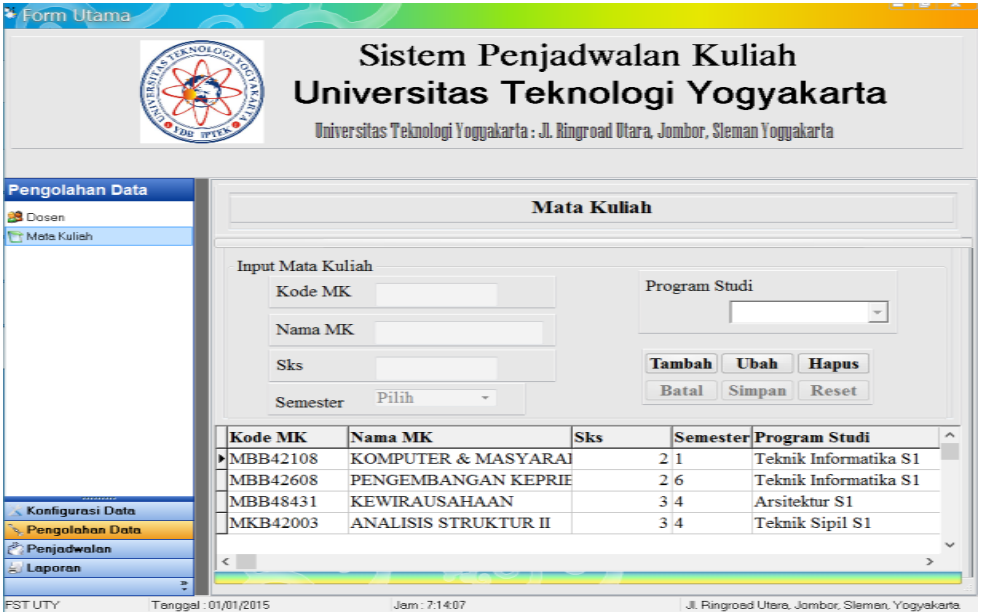

| ъ<br><b>Form Utama</b>                                                             |                                                                                                    |                                                                        |                                                          |
|------------------------------------------------------------------------------------|----------------------------------------------------------------------------------------------------|------------------------------------------------------------------------|----------------------------------------------------------|
|                                                                                    | Sistem Penjadwalan Kuliah<br>Universitas Teknologi Yogyakarta<br>Universitas Teknologi Yogyakarta : Jl. Ringroad Utara, Jombor, Sleman Yogyakarta<br>Die 10  |                                                                        |                                                          |
| Penjadwalan<br>Detail Mengajar<br>Proses Penjadwalan                               | <b>Detail Mengajar</b>                                                                                                    |                                                                        |                                                          |
|                                                                                    | <b>Input Mata Kuliah</b><br>Tahun 2015<br>12016<br>Cari<br>Kode Dosen<br><b>Dosen</b><br>Tambah<br>Ubah<br>Hapus<br>Kelas<br>Simpan<br>Reset<br><b>Batal</b> | Kode MK<br>Nama MK<br>Program Studi<br><b>Semester</b>                 | Cari<br><b>MK</b>                                        |
|                                                                                    | Kode MK<br>Nama MK<br>MKK42202 ALGORITMA & PEMROGRAMAN II<br>MKB42408 SISTEM BERKAS                                                                          | <b>Program Studi</b><br>Teknik Informatika S1<br>Teknik Informatika S1 | Kode Dos<br>D <sub>sn</sub> 003<br>Dsn012                |
| <b>Konfigurasi Data</b><br><b>Pengolahan Data</b><br><b>Penjadwalan</b><br>Laporan | MBB42608 PENGEMBANGAN KEPRIBADIAN<br>MKB42208 PEMROGRAMAN DASAR<br>MKB45610 EKONOMI TEKNIK<br>$\overline{\ast}$                                              | Teknik Informatika S1<br>Teknik Informatika S1<br>Teknik Industri S1   | D <sub>sn</sub> 004<br>Dsn025<br>Dsn009<br>$\mathcal{P}$ |
| <b>FST UTY</b>                                                                     | Tanggal: 01/01/2015<br>Jam: 7:14:47                                                                                                    | Jl. Ringroad Utara, Jombor, Sleman, Yogyakarta                         |                                                          |

Gambar 9. Form Plotting Matakuliah, Program Studi, dan Dosen Mengajar

Penjadwalan dengan metode *steepest ascent hill climbing* dimana jadwal akan secara otomatis memberikan jadwal. Proses penjadwalan dilakukan dengan menggunakan rulerule yang memberikan hasil jadwal tidak bentrok [12]. Rulerule yang digunakan yaitu:

- 1. Ruangan tidak boleh bentrok.
- 2. Dosen dengan hari dan jam tidak boleh bentrok.
- 3. Pembatasan matakuliah perhari dalam 1 semester yang sama.
- 4. Jika ada permintaan jadwal maka akan diberikan prioritas jadwal dosen.

Dengan keempat rule tersebut maka akan memberikan jadwal yang secara otomatis dan tidak bentrok. Akan tetapi dengan proses yang acak berdasarkan rule maka memungkinkan data jadwal yang tidak teralokasikan, untuk memperbaiki hal tersebut maka perlu dilakukan proses penjadwalan dengan click.

Proses penjadwalan dilakukan dengan proses *click and drag* dari data yang sudah diplotting sehingga memudahkan dalam proses penjadwalan.

Pada Form Penjadwalan digunakan mengalokasikan jadwal perkuliahan dosen yang mengajar mata kuliah. Adapun perintah yang dapat dilakukan yaitu:

- 1. Data Dosen Mengajar digunakan untuk memasukkan jadwal dengan men-drag ke tabel jadwal.
- 2. Ruang digunakan untuk memilih ruangan yang telah tersimpan dalam database.

Pada Form ini juga akan menampilkan data-data yang jadwal yang telah tersimpan dalam database ketika memilih ruang atau tampilkan (jika ruang telah dipilih).

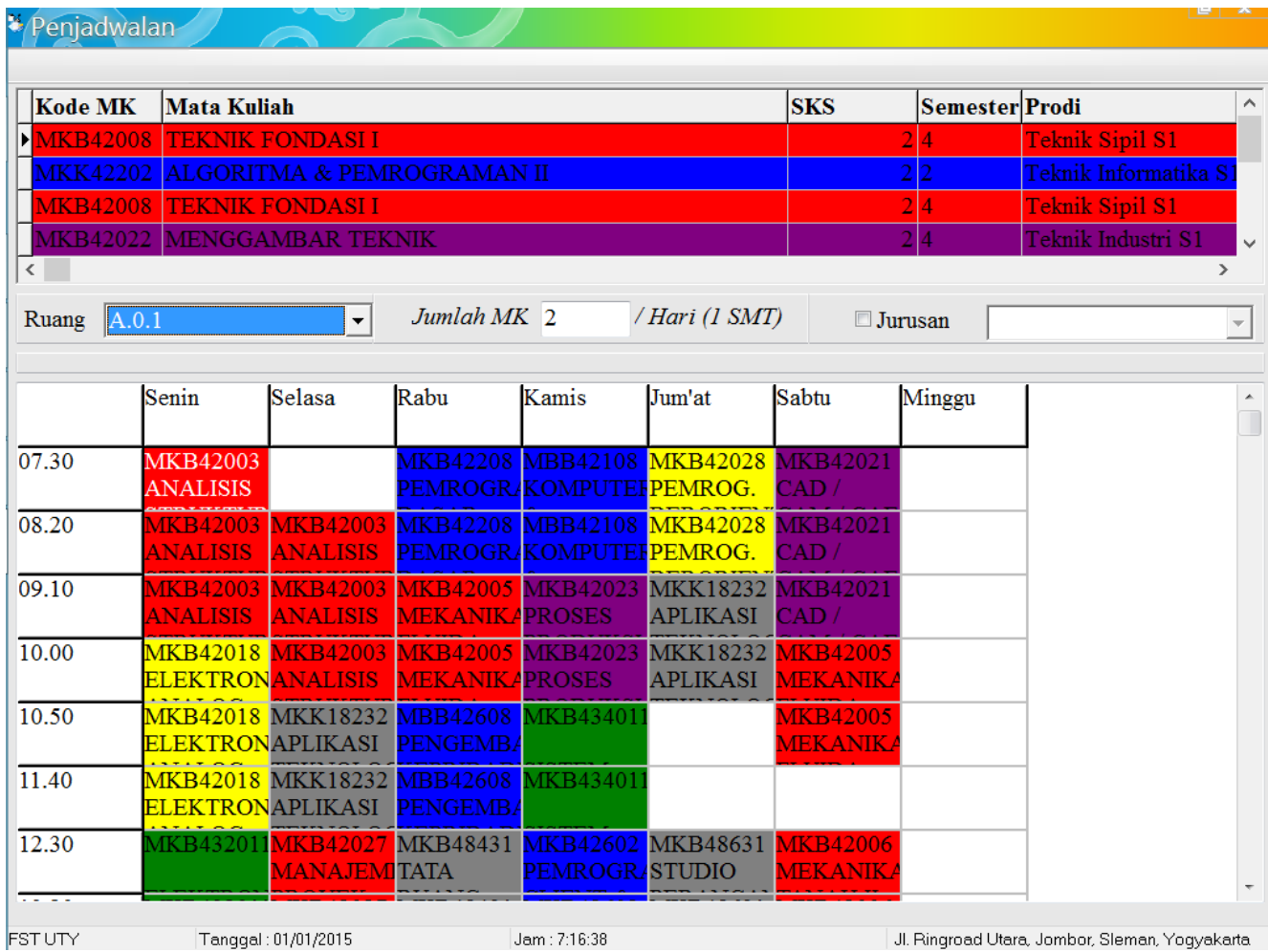

Gambar 10. Proses dan Hasil Proses Penjadwalan

Adapun untuk proses penjadwalan dan rule dalam prosesnya dilakukan dengan coding sebagai berikut:

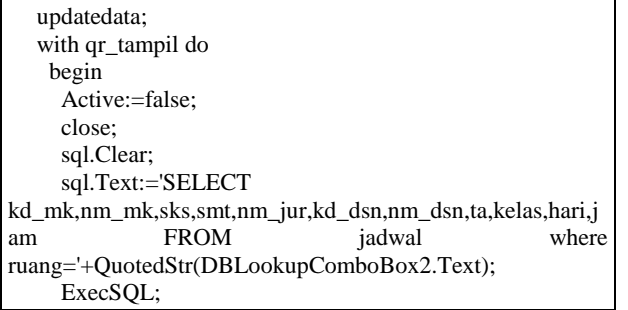

luTISI

Jurnal Teknik Informatika dan Sistem Informasi

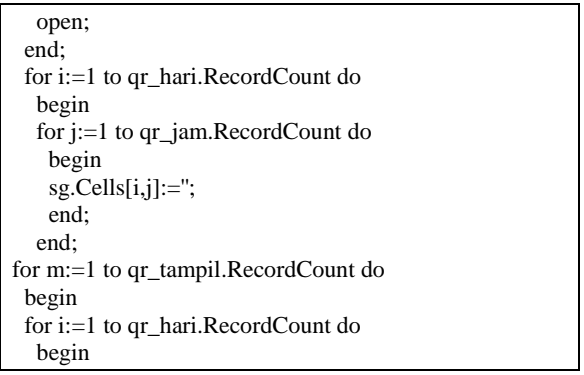

 for j:=1 to qr\_jam.RecordCount do begin if (sg.Cells[i,0]=qr\_tampil.FieldValues['hari']) and (sg.Cells[0,j]=LeftStr(qr\_tampil.FieldValues['jam'],5)) then begin for a:=0 to qr\_jadwal.FieldCount do begin  $k:=$  qr\_tampil.Fields[a].AsString+#13#10;  $l:=l+k;$  end; sg.Cells[i,j]:=l: sks:=qr\_tampil.FieldValues['sks']; if sks>=1 then begin for c:=1 to sks do begin sg.Cells[i,j+c-1]:=l; end; end; jur:=qr\_tampil.FieldValues['nm\_jur']; if jur='Teknik Informatika S1' then begin BG[i,j]:=clRed; if sks>1 then begin for c:=1 to sks do begin BG[i,j+c-1]:=clBlue end; end; end else if jur='Arsitektur S1' then begin BG[i,j]:=clRed; if sks>1 then begin for c:=1 to sks do begin BG[i,j+c-1]:=clGray; end; end; end else if jur='Sistem Komputer S1' then begin BG[i,j]:=clRed; if sks>1 then begin for  $c:=1$  to sks do begin BG[i,j+c-1]:=clGreen; end; end; end else if jur='Teknik Elektro S1' then begin BG[i,j]:=clRed; if sks>1 then begin for c:=1 to sks do begin BG[i,j+c-1]:=clYellow; end; end;

```
 end else if jur='Teknik Industri S1' then
       begin
        BG[i,j]:=clRed;
        if sks>1 then
        begin
        for c:=1 to sks do
         begin
          BG[i,j+c-1]:=clPurple;
         end;
        end;
       end else if jur='Teknik Sipil S1' then
       begin
        BG[i,j]:=clOlive;
        if sks>1 then
        begin
        for c:=1 to sks do
         begin
          BG[i,j+c-1]:=clRed
         end;
        end;
      end else BG[i,j]:=clWhite;
   end;
  end;
 end;
qr_tampil.Next;
l:='';
end;
```
Gambar 10 menunjukkan proses penjadawalan dengan mengklik dan menempelkan pada form jadwal yang ditentukan. Hari dalam sistem menggunakan semua nama hari dari hari senin sampai minggu. Proses penjadwalan akan secara otomatis mendeteksi jika terjadi bentrokan. Dalam implementasi *coding* dilakukan proses validasi dengan beberapa aturan yang memudahkan pengguna untuk menjadwalkan perkuliahan tanpa bentrok. Proses penjadwalan dilakukan denngan click and drag, dan untuk mengisi ruang kosong akan memberikan plotting jadwal sesuai dengan sks dan jamnya (Misal 3 sks maka akan menempati 3 cells yang kosong).

Untuk memudahkan dalam plotting maka perlu membedakan warna untuk masing-masing prodi (misalkan Program studi Teknik Informatika menggunakan warna biru, Teknik Sipil menggunakan warna merah, Teknik Elektro menggunakan warna kuning) sehingga lebih jelas, dan jika terjadi bentok maka akan memberikan notifikasi dan data belum terjadwalkan.

Proses ini dilakukan setelah proses penjadwalan yang secara otomatis terjadwalkan dengan menggunakan metode *steepest ascent hill climbing* [12].

Proses dari data ploting dosen mengajar dilakukan proses click and drag ke form penjadwalan yang berisi hari dan jam, jika terjadi bentrok, maka akan menampilkan peringatan dan jadwal harus diubah sehingga tidak akan bentrok. Sehingga akan mampu menghasilkan jadwal seperti pada Gambar 11.

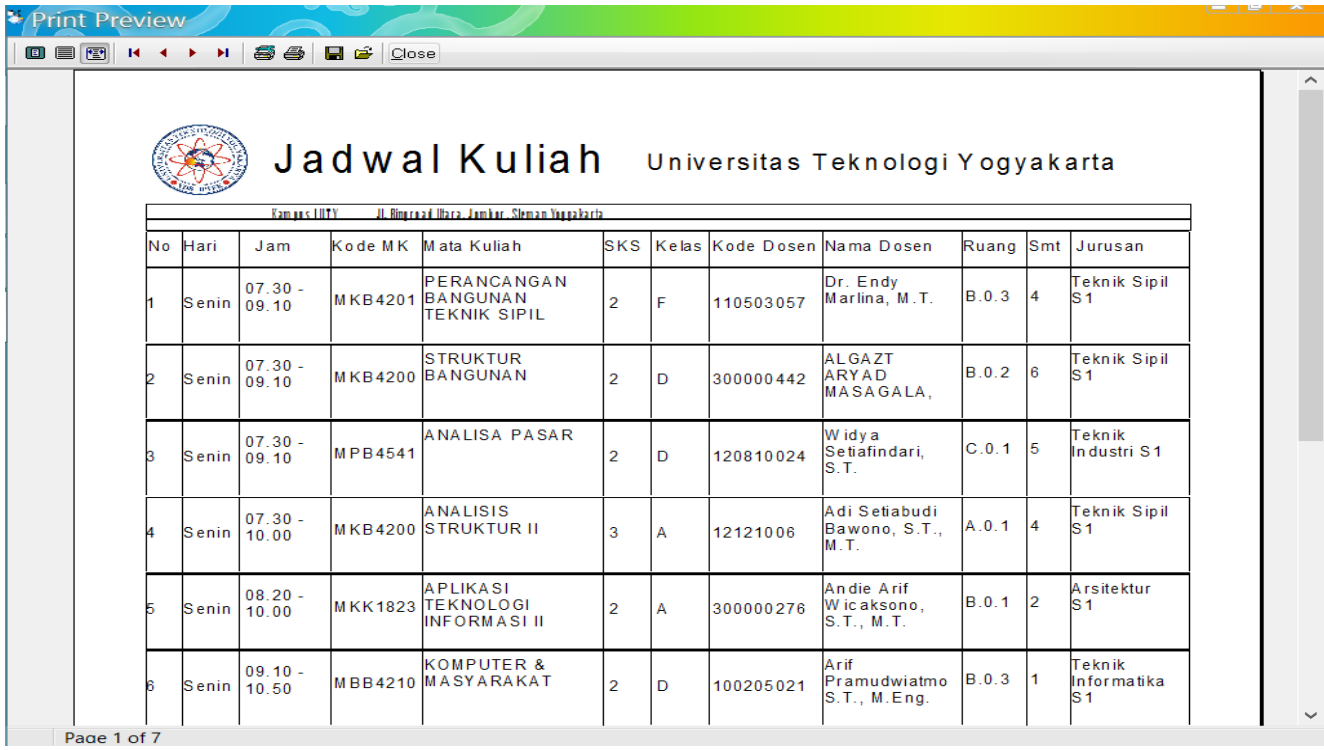

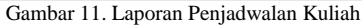

## V. KESIMPULAN

Berdasarkan penelitian yang telah dilakukan pada Fakultas Sains dan Teknologi Universitas Teknologi Yogyakarta dapat disimpulkan bahwa sistem ini dapat membantu dalam proses penjadwalan kuliah Fakultas Sains dan Teknologi, Universitas Teknologi Yogyakarta. Disamping itu juga, dengan menggunakan sistem ini akan meminimalkan tingkat tubrukan yang terjadi saat proses penjadwalan dilakukan dan proses yang dilakukan dirasa lebih mudah dibandingkan dengan proses penjadwalan yang dilakukan sebelumnya.

#### UCAPAN TERIMA KASIH

Terimakasih diucapkan kepada Universitas Teknologi Yogyakarta, khususnya pada Fakultas Sains dan Teknologi karena telah berkenan memberikan ijin dan kontribusi dalam penelitian ini. Diharapkan apa yang telah diteliti memberikan manfaat dan kebaikan bagi Fakultas Sains dan Teknologi, Universitas Teknologi Yogyakarta.

#### DAFTAR PUSTAKA

- [1] A. S. Sirken,, Implementasi Algoritma John Holland Untuk Sistem Penjadwalan Mata Pelajaran (Studi Kasus : SMA NEGERI 3 TEMANGGUNG), 2012.
- [2] Yuhilda, "Sistem Pendukung Pengambilan Keputusan Penjadwalan Kuliah Berdasarkan Preferensi Kesediaan Waktu Dosen Untuk Mengajar (Studi Kasus pada STIE SBI Yogyakarta)," Tesis Pascasarjana IlKom: UGM, 2007.
- [3] Fahrurozi, "Sistem Informasi Penjadwalan Kuliah Pada International Programs Fakultas Sains dan Teknologi UIN Syarif Hidayatullah Jakarta Berbasis Website," UIN Syarif Hidayatullah Jakarta: Jakarta, vol. , no. , p. , 2011.
- [4] Z. Amsyah, Manajemen Sistem Informasi, Jakarta: Garamedia Pustaka Utama, 2005.
- [5] K. C. Laudon; J. P. Laudon, Sistem Informasi Manajemen, Jakarta: Ed. 10 Salemba 4, 2008.
- [6] Jogiyanto, H. M., Analisis dan Desain Sistem Informasi, Yogyakarta: Andi, 2005.
- [7] Ebta Setiawan, "KBBI," http://kbbi.web.id/jadwal, 2012. [Online].
- [8] R. S. Pressman, Rekayasa Perangkat Lunak Buku I, Yogyakarta: Andi, 2002.
- [9] Valacich; George; Hoffer, Esentials of Systems Analisis & Desain, Ed. 5: E-books, 2012.
- [10] A. Silberschatz; H. F. Korth, S. Sudarshan, Database System Concepts, Ed. 6. ISBN 978-0-07-352332-3: (alk. paper) E-book, 2011.
- [11] B. Sidik, MySQL Untuk Pengguna, Administrator, dan Pengembang Aplikasi Web, Bandung: Informatika, 2003.
- [12] Saifullah, S. and Hermawan, A., 2016. PENGEMBANGAN SISTEM PENJADWALAN KULIAH MENGGUNAKAN ALGORITMA STEEPEST ASCENT HILL CLIMBING. *Jurnal Sistem Komputer*, *6*(2).

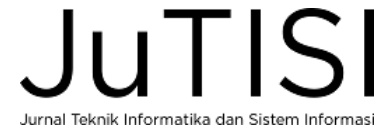